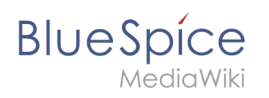

## **Inhaltsverzeichnis**

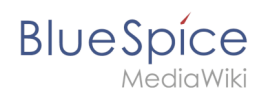

# **Lesebestätigung**

Namensräume können so konfiguriert werden, dass beim Aufruf einer Seite eine Lesebestätigung eingefordert werden kann. Diese Aufforderung erscheint dann für alle Benutzer, die [einer Seite](https://de.wiki.bluespice.com/wiki/Handbuch:Erweiterung/BlueSpicePageAssignments)  [zugewiesen sind.](https://de.wiki.bluespice.com/wiki/Handbuch:Erweiterung/BlueSpicePageAssignments)

### Inhaltsverzeichnis

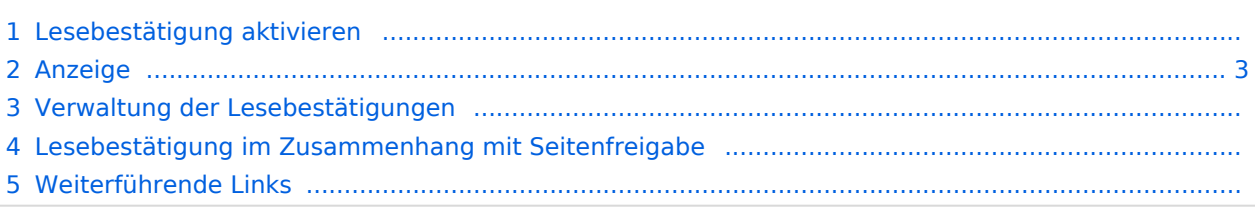

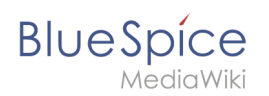

#### Lesebestätigung aktivieren

Bevor eine Bestätigungsaufforderung für das Lesen auf einer Seite angezeigt wird, muss BlueSpiceReadConfirmation für den Namensraum aktiviert sein, zu dem die Seite gehört. Dies kann in der [Namensraumverwaltung](https://de.wiki.bluespice.com/wiki/Handbuch:Erweiterung/BlueSpiceNamespaceManager) eingestellt werden.

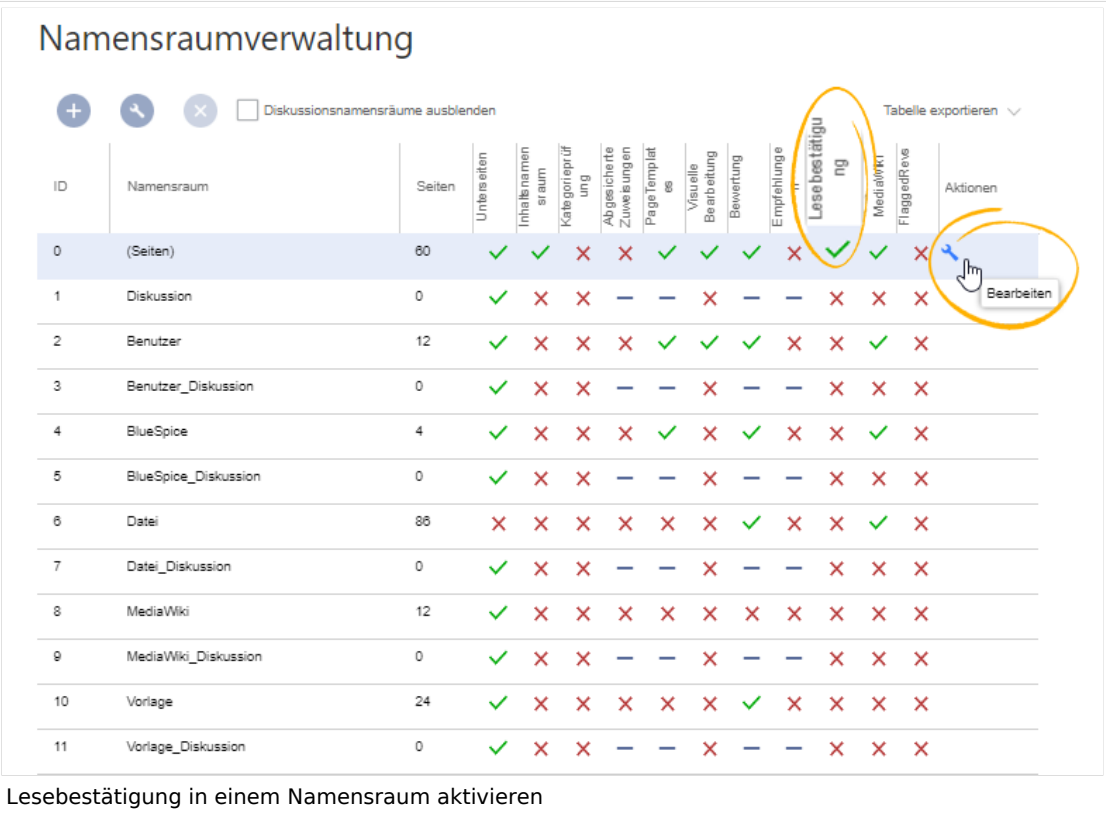

#### <span id="page-2-0"></span>Anzeige

Nach jeder Seitenversionierung wird den zugewiesenen Benutzern die Hinweisbox zur Lesebestätigung angezeigt. Nach dem Aktivieren des Kontrollkästchens "Ja, ich habe diesen Artikel vollständig gelesen" und Klick auf "Bestätigen", wird die Seite von diesem Benutzer als gelesen markiert.

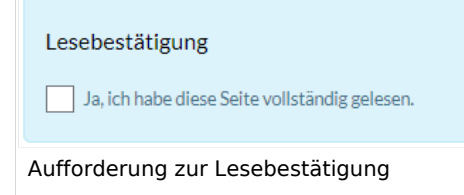

## Verwaltung der Lesebestätigungen

Wiki-Admins können eine Übersicht aller Lesebestätigungen sehen. Diese Informationen sind in der [Zuweisungsverwaltung](https://de.wiki.bluespice.com/wiki/Handbuch:Erweiterung/BlueSpicePageAssignments) enthalten.

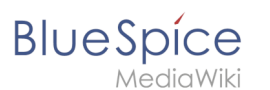

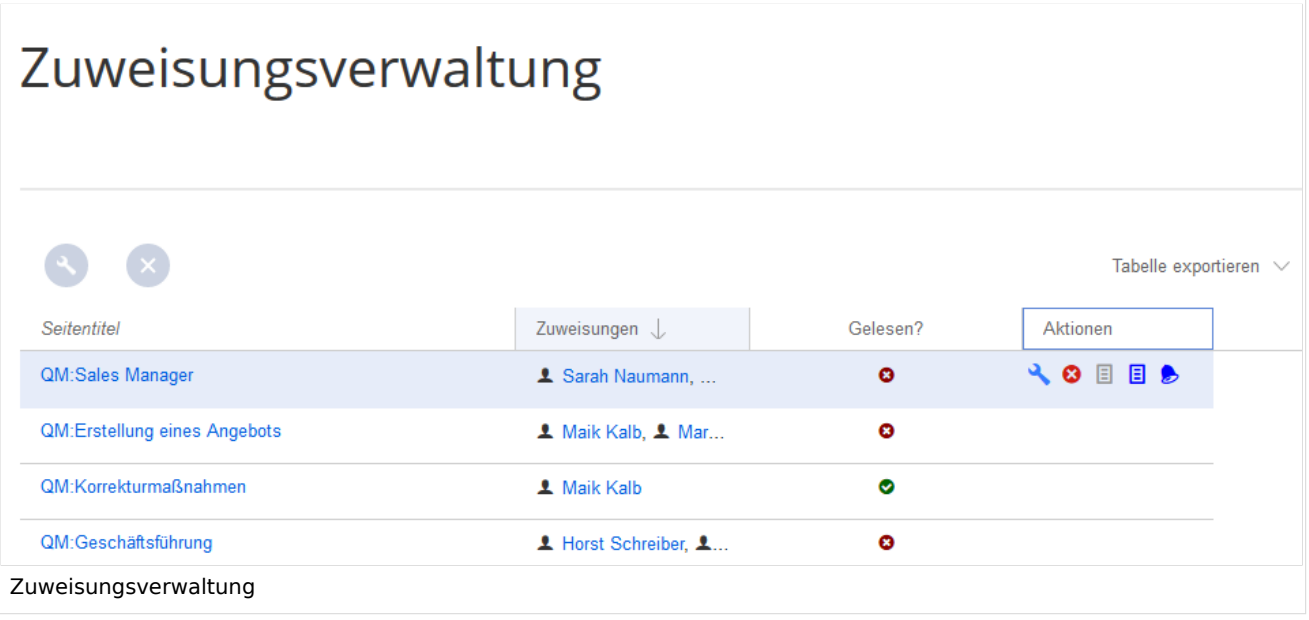

Die Bestätigungsinformationen für das Lesen finden Sie in den Spalten *Gelesen?* und *Aktionen*:

- *Lesebestätigung nicht aktiviert:* Im Namensraum dieser Seite ist die Funktion Lesebestätigung nicht aktiviert.
- *Nicht gelesen:* Zugewiesene Benutzer haben die Seite noch nicht als gelesen bestätigt.
- *Gelesen*: Alle zugewiesenen Benutzer haben die Seite als gelesen bestätigt.
- *Aktionen:* In der Aktionen-Spalte gibt es drei Aktionen zur Lesebestätigung: *(1) Lesebestätigungs-Logbuch:* Link zum Logbuch für die Lesebestätigungen dieser Seite.
	- *(2) Lesebestätigung einfordern:* Die Benutzer werden an die Lesebestätigung erinnert.
	- *(3) Statusansicht:* Der Status der Lesebestätigung einzelner Benutzer wird angezeigt.

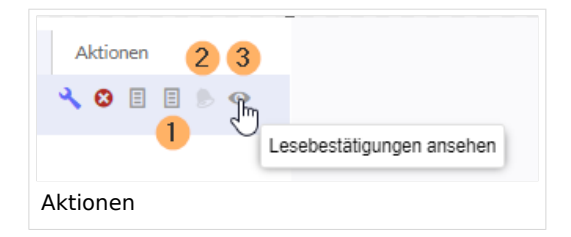

#### Lesebestätigung im Zusammenhang mit Seitenfreigabe

Wenn in einem Namensraum gleichzeitig die Funktion [Freigabe](https://de.wiki.bluespice.com/wiki/Handbuch:Erweiterung/FlaggedRevs) aktiviert ist, so wird die Lesebestätigung ausgelöst, wenn ein neuer Entwurf existiert.

Dies kann über [Serverkonfiguration geändert werden,](https://de.wiki.bluespice.com/wiki/Referenz:BlueSpiceReadConfirmation) sodass die Lesebestätigung erst erforderlich wird, nachdem der Seitenentwurf freigegeben wurde.

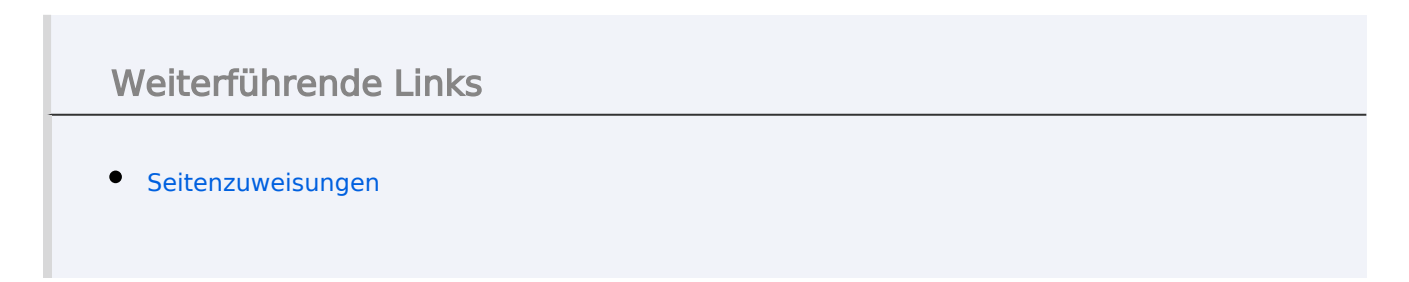

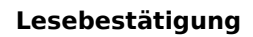

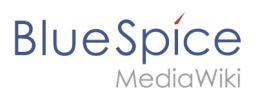

[Technische Referenz: BlueSpiceReadConfirmation](https://de.wiki.bluespice.com/wiki/Referenz:BlueSpiceReadConfirmation)